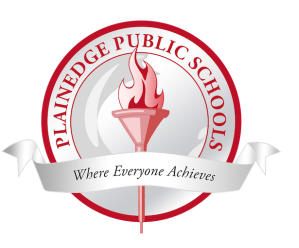

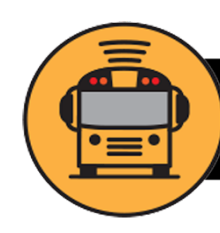

**Plainedge School District** is happy to offer the free tracking app for improving our transportation services. As you know, Plainedge is committed to providing our students with the best in safety and service, "Here Comes the Bus" app provides real time information, and allows you to see the location of your child's bus.

Here are some other benefits:

- NO more stressful mornings waiting for the bus in the cold, heat, rain, or snow…
- NO more missed pickups or drop offs...
- NO more wondering when your child will be home from school...
- Here Comes the Bus gives you peace of mind...

Here Comes the Bus will be available for you to download in the Apple Store or Google Play.

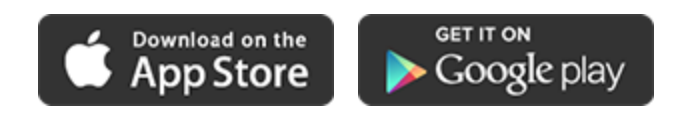

All you need to do is set up your profile using your child's **Last name**, **Student ID number** and **School Code #87326**.

Below is a brief tutorial on how to set up the app on your computer/mobile device.

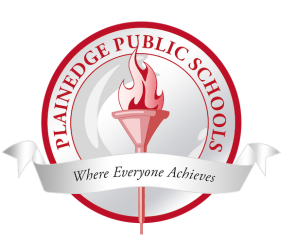

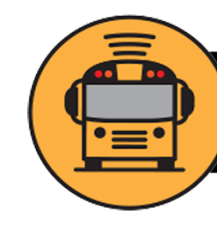

## To set up Here Comes the Bus via your computer:

- 1. Use the website: [www.herecomesthebus.com](http://www.herecomesthebus.com/)
- 2. Click on [Sign Up](https://login.herecomesthebus.com/SignUpConfirm.aspx)
- 3. Enter Plainedge School Code: **87326**
- 4. Confirm that you are registering for Plainedge
- 5. Under the User Profile fill out your information as the parent: first name, last name, password, email address. Click "I accept the terms" and click Submit
- 6. Click Add student
- 7. Enter your child's last name and Student ID number, and click Save
- 8. Your child has been added
- 9. Click Done and a map view will appear
- 10. Click on the Notifications tab and, for both AM and PM, set the distance around your child's stop for which you would like notifications. Please do not make the stop area under 250 feet, as there is a delay with notifications. We recommend choosing between 500 feet up and 2 miles. When the bus enters the stop area, you will receive notifications via email.
- 11. If you would like to see when the bus arrives and leaves the stop, click on the Edit Contacts tab and click on "leaves" for both AM and PM. Please do not disable the bus substitutions section of this screen.
- 12. Click on My Account on the top toolbar. Here, you can change your password, delete your account, add other email addresses for notifications, add other children to your account, and change the language of the notifications.
- 13. If you would like text message notifications, you must download the Here Comes the Bus app on your smartphone and add your phone to the Notification Tab.

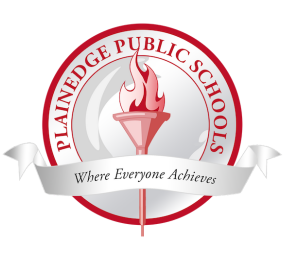

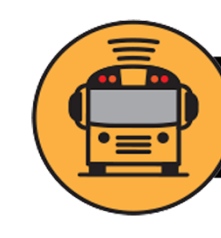

To set up Here Comes the Bus on your smartphone:

- 1. Download the Here Comes the Bus app from the app store. It is a free application
- 2. When it asks you if you want notifications, click allow
- 3. Click Sign Up at the bottom of the screen to start the process
- 4. Click Continue, and then "I have the Code"
- 5. Fill out your information as the parent: first name, last name, email address, and School Code (**87326**). Click Continue, and then Confirm Plainedge
- 6. Create a password
- 7. Enter the name of your cell phone and save
- 8. Click on students and add your child using their last name and Student ID number
- 9. Click on Edit Notification Radius and, for both AM and PM, set the distance around your child's stop for which you would like notifications. Please do not make the stop area under 250 feet, as there is a delay with notifications. We recommend choosing between 500 feet up and 2 miles. When the bus enters the stop area, you will receive notifications via email.
- 10.If you would like to see when the bus arrives and leaves the stop, click on the Edit Contacts tab and click on "leaves" for both AM and PM. Please do not disable the bus substitutions section of this screen.
- 11.Click on My Account on the top toolbar. Here you can change your password, delete your account, add other emails for notifications, add other children to your account, and change the language of the notifications.

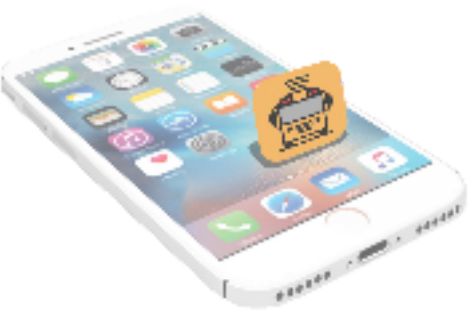